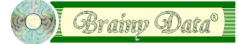

## **Using the Glossary with a Complex Grid**

Due to the behavior of the Complex Grid it is not possible to directly attach to the field inside a Complex Grid. If you do, some functionality like exceptions ceases to function correctly. However, it is possible to attach the glossary object to the Complex Grid instead. The glossary will then intercept key presses for all the grids children once you call \$start().

It has come to our attention that you cannot call \$start() and \$stop() on evBefore and evAfter events for child controls of the Complex Grid. It causes redraw problems and Omnis may crash (Windows platform only).

If you require the glossary active for only some of the grid's fields, call \$start() and \$stop() in the \$construct and \$destruct methods of the window. You can add a property to your glossary object to enable and disable the glossary at the appropriate times.

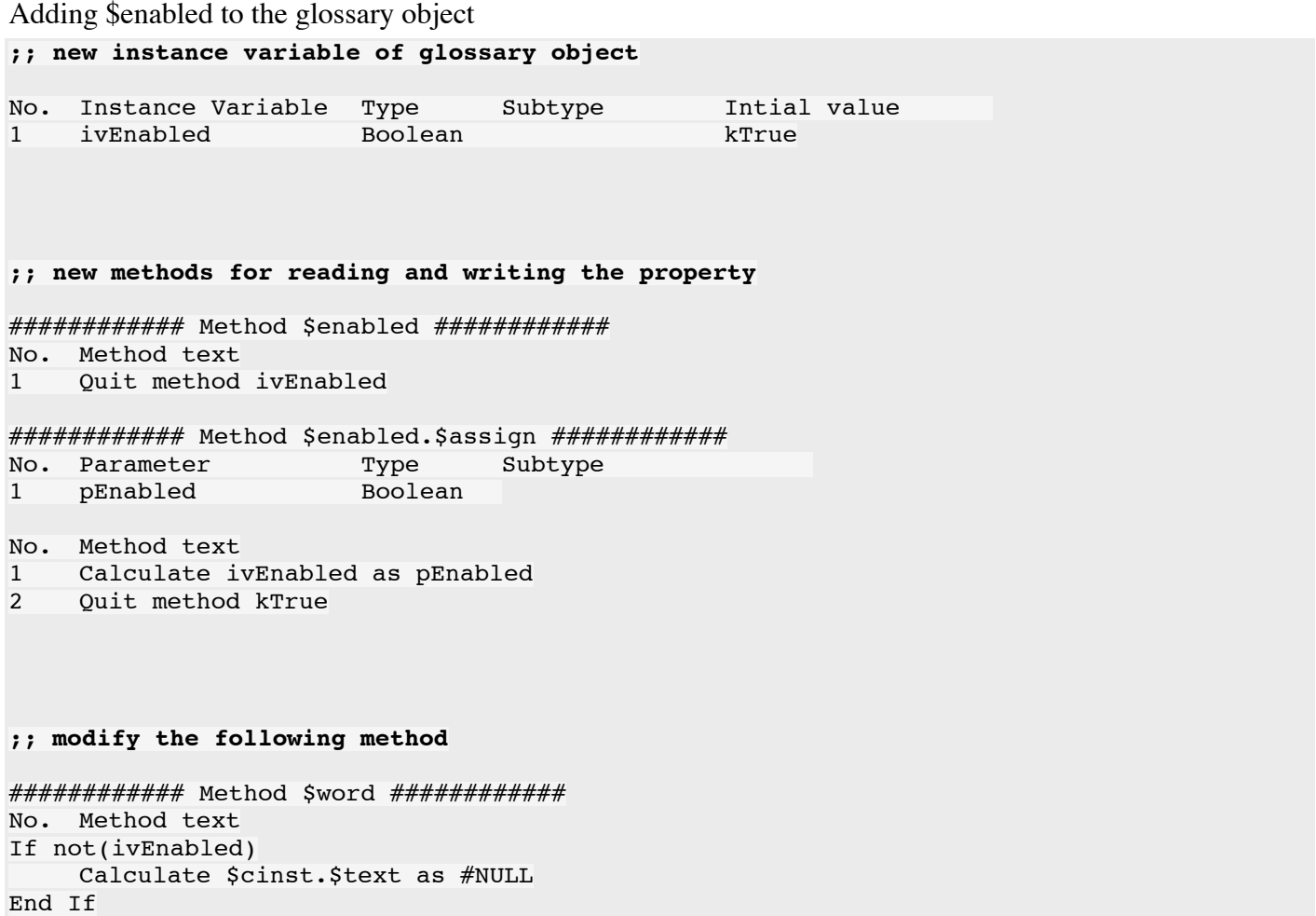

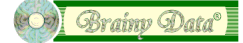

Code in your window class:

```
;; instance variables of window class
No. Instance Variable Type Subtype
1 ivGlossary Object Example.oGlossary
;; $construct method of window
Do ivGlossary.$setfield($cinst.$objs.ComplexGrid)
Do ivGlossary.$enabled.$assign(kFalse)
Do ivGlossary.$start()
;; $destruct method of window
Do ivGlossary.$stop()
;; $event method of field inside the grid that requires the glossary
On evBefore
    Do ivGlossary.$enabled.$assign(kTrue)
    Quit event handler (Pass to next handler)
On evAfter
    Do ivGlossary.$enabled.$assign(kFalse)
    Quit event handler (Pass to next handler)
```